# Graphical Controls

## Introduction

- ❖ WPF provides ready to use controllers we can place on screen.
- ❖ Some of these controllers were developed for displaying data only. Others were developed for getting input data from the users. More than a few can be used for both purposes.
- $\triangle$  **The controllers provide a range of properties, methods and** events we can use in our code.

## Introduction

```
<Window
xmlns="http://schemas.microsoft.com/winfx/2006/xaml/presentation"
xmlns:x="http://schemas.microsoft.com/winfx/2006/xaml"
Title="Demo"
Width="241" Height="212" Background="White">
```

```
<Grid>
          <Grid.ColumnDefinitions>
              <ColumnDefinition Width="50"/>
             <ColumnDefinition Width="50"/>
          </Grid.ColumnDefinitions>
          <Grid.RowDefinitions>
              <RowDefinition Height="30"/>
             <RowDefinition Height="30"/>
          </Grid.RowDefinitions>
          <Button Grid.Row="0" Grid.Column="0" 
                Name="ok_bt" Content="OK" Click="bt_OK_Handler" />
         <Button Grid.Row="0" Grid.Column="1" Name="cancel_bt"
                 Content="Cancel" Click="bt Cancel Handler" / </Grid>
```
</Window>

#### Introduction

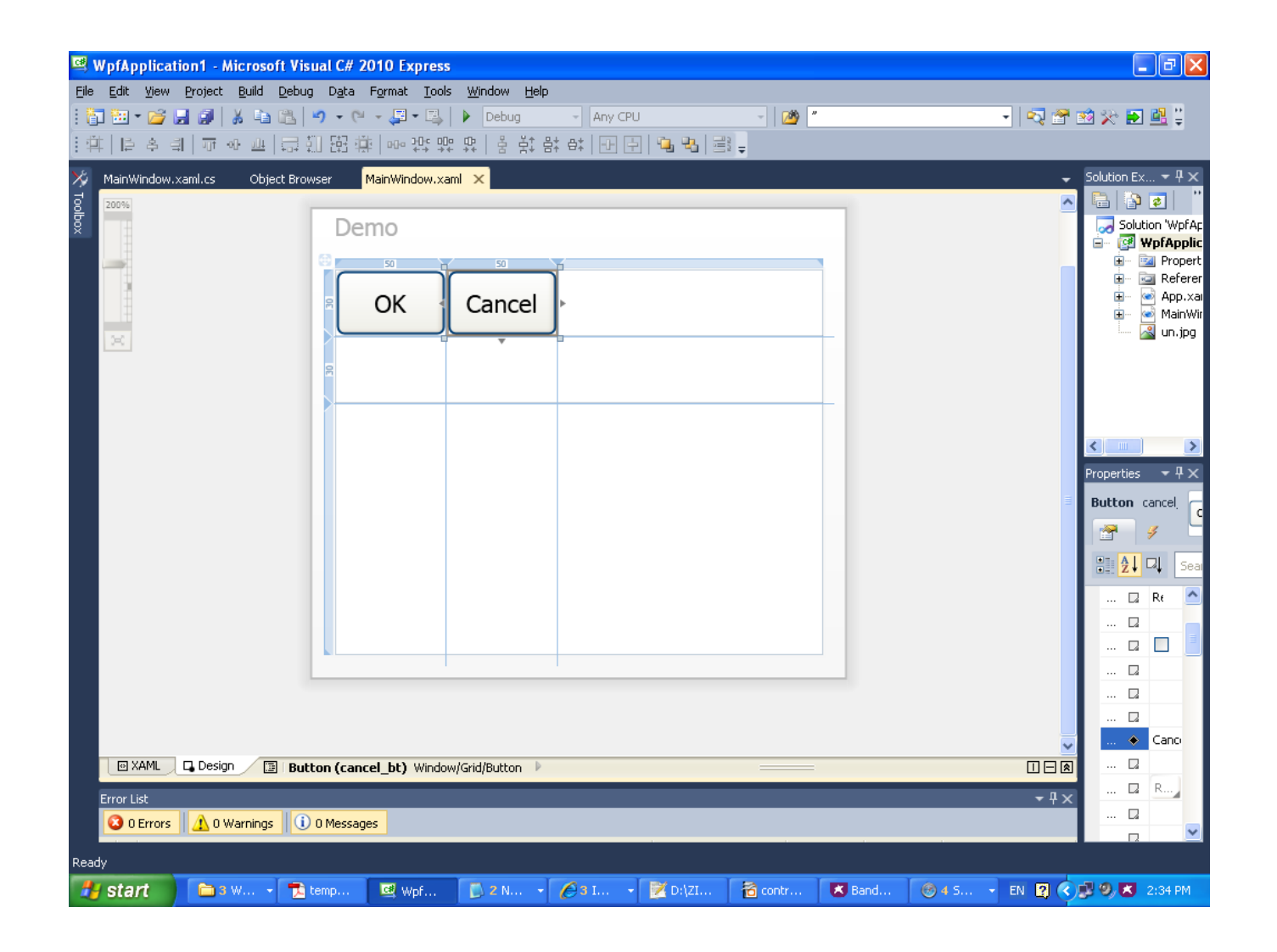

© 2008 Haim Michael (WPF, Drawing)

## Graphics Controls

- $\cdot$  The purpose of these controls is to display data only. These controls don't allow the user to enter data.
- $\cdot \cdot$  This group includes the Image and the MediaElement controls.

### The Image Control

<Window xmlns="http://schemas.microsoft.com/winfx/2006/xaml/presentation" xmlns:x="http://schemas.microsoft.com/winfx/2006/xaml" Title="Demo" Width="241" Height="212" Background="White">

<Grid>

```
 <Grid.ColumnDefinitions>
     <ColumnDefinition Width="50"/>
    <ColumnDefinition Width="50"/>
 </Grid.ColumnDefinitions>
 <Grid.RowDefinitions>
     <RowDefinition Height="30"/>
    <RowDefinition Height="30"/>
 </Grid.RowDefinitions>
```

```
 <Image Grid.Row="0" Grid.Column="0" 
     HorizontalAlignment="Stretch" 
    VerticalAlignment="Stretch"
    Source="un.jpg" Stretch="UniformToFill"/>
```
</Grid>

</Window>

### The Image Control

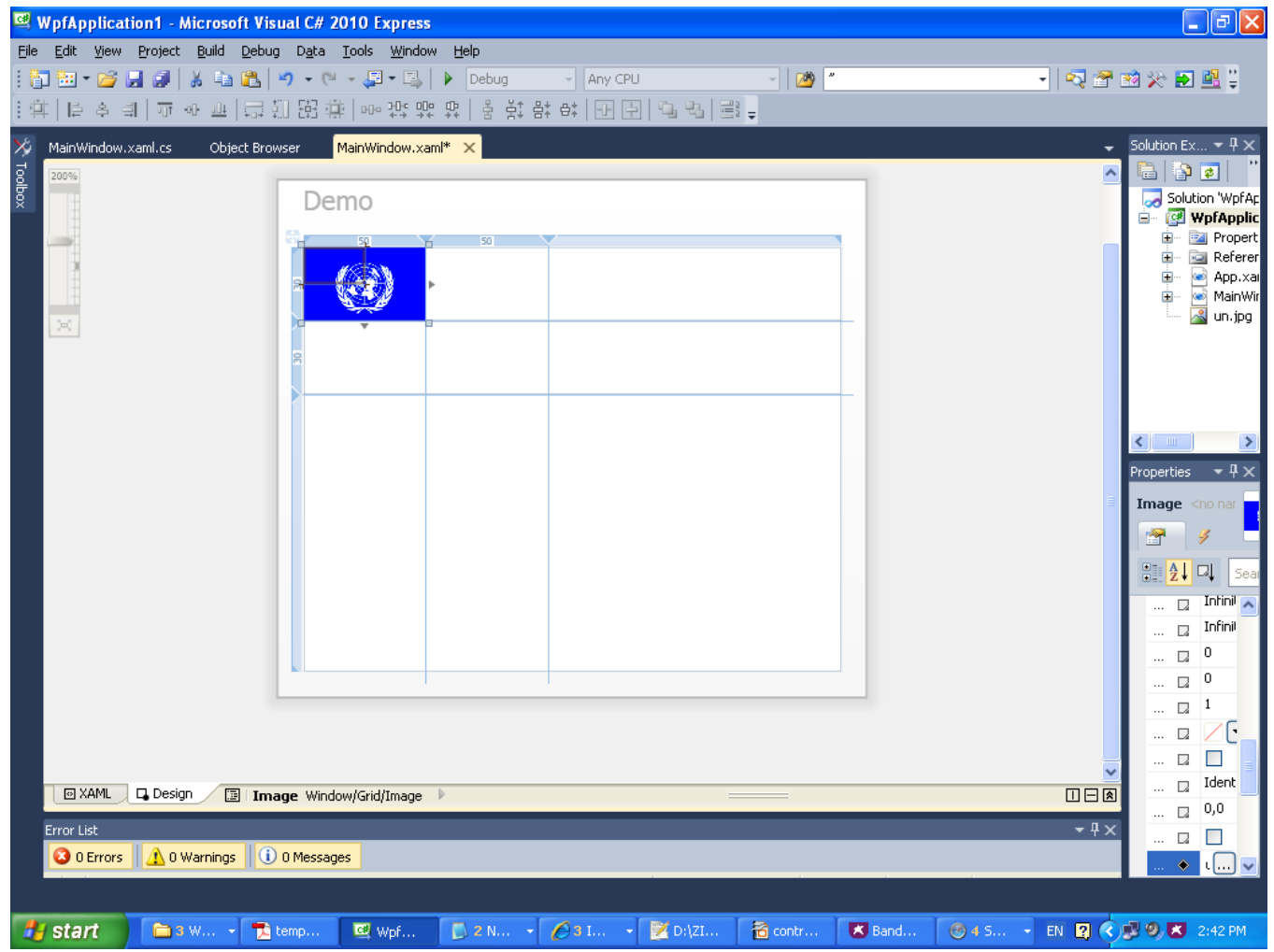

© 2008 Haim Michael (WPF, Drawing)

#### The MediaElement Control

<Window x:Class="gaga.MainWindow"

 xmlns="http://schemas.microsoft.com/winfx/2006/xaml/presentation" xmlns:x="http://schemas.microsoft.com/winfx/2006/xaml" Title="MainWindow" Height="350" Width="525">

<MediaElement Source="C:\WINDOWS\system32\oobe\images\intro.wmv" LoadedBehavior="Play" Width="200" Height="200"/>

</Window>

#### The MediaElement Control

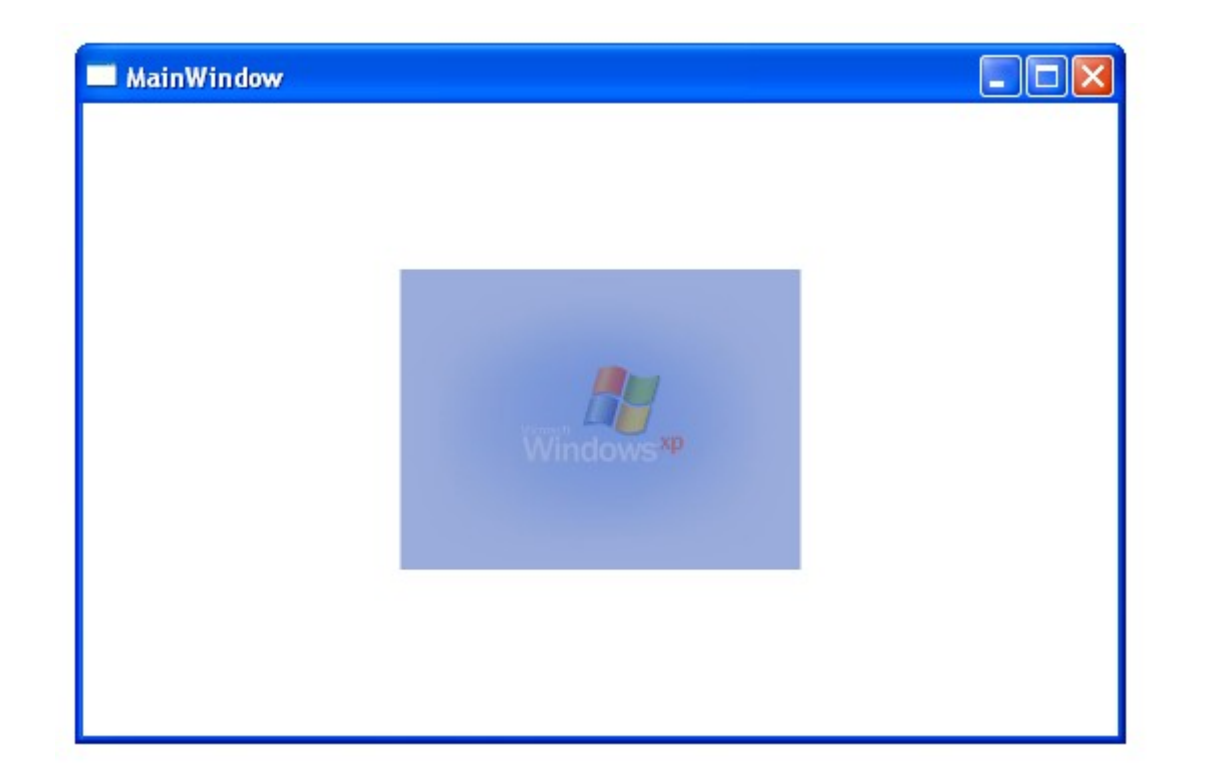